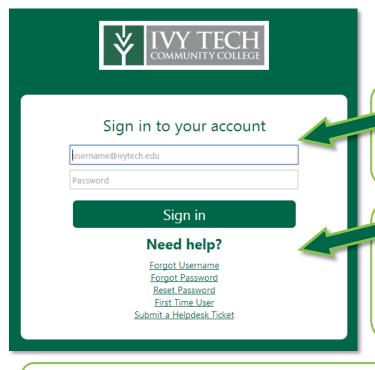

To access your courses, go to:

ivylearn.ivytech.edu

Sign in to your account with your

Username: Ivy Tech email address

## Trouble signing in?

If you are unable to sign in, you can retrieve your username or password, reset your password, register if you are a first time user, or contact the Helpdesk for

Once you log in, you will be taken to the Dashboard.

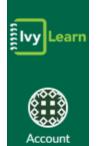

Account: You can edit your Profile (picture and biography), change your Settings (add a second email or phone), set your Notifications (how you are alerted), access and upload Files, and Logout.

Dashboard: The Dashboard shows past and present classes, upcoming assignments, and feedback from instructors. You can set which courses are shown on your Dashboard by clicking on Courses in the navigation bar to the left.

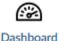

Courses: This link will list the same courses as the Dashboard. Clicking on All Courses will allow you to select which courses appear on the Dashboard. Click on the star to add or remove a course.

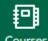

Calendar: The Calendar shows due dates and other important events that some instructors have added. You can filter the Calendar to see all classes or a specific course.

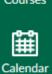

Inbox: You can use the inbox to send and receive messages within Canvas. An icon will show up when you have unread messages.

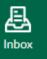

Help: You can access the Student Resource Center, Contact the Help Desk, search for answers on the Canvas Guides, and access the online Library.

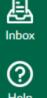

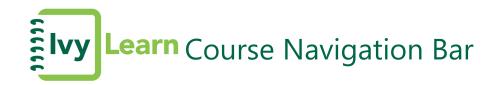

When you enter a course you will see the navigation bar on the left side of the screen.

Some of the most commonly used buttons are highlighted below. Instructors have control over which buttons appear in the navigation bar.

This may be different for every course.

## Home

Announcements

Syllabus

Modules

Grades

People

Chat

Ivy Advising

Assignments

Conferences

Collaborations

Discussions

Files

Pages

Quizzes

**Announcements:** You should check this often for announcements instructors make about assignments, projects, deadlines, etc.

**Syllabus:** This should always be the first place you start! Check the syllabus for course information, book requirements, assignments, and due dates.

**Modules:** Some instructors arrange their courses using modules in weekly installments or by the chapters of a book. Modules can contain assignments, quizzes, discussions, content pages, links to other websites, and more.

**Grades:** You can access your grades for assignments, quizzes, and exams. You can also calculate what your final grade would be.

**People:** You can view all of the students enrolled in the course. The search feature allows you to find a specific person or you can filter by role (e.g. student, instructor, etc.)

**Chat:** The Chat tool can be used for real-time conversations with your classmates and instructors. All messages and content can be viewed by anyone in the course. You can open the Chat window in a new browser while working on course work in IvyLearn.

**Ivy Advising:** You can also schedule an appointment to meet with your advisor.

For additional help with the course navigation bar visit: https://community.canvaslms.com/community/answers/guides/canvas-guide